## Class One Gráfico - Wowclient

## No consigo entrar en el gráfico y antes si entraba.

Puede que algún programa haya activado usar estilos visuales en ventanas y botones. Para desactivarlo proceda como sigue

**Tnicio**  Mi PC Propiedades Opciones Avanzadas Rendimiento Configuración Efectos Visuales |v| Personalizado y en los check desmarcar usar estilos visuales en ventanas y botones

## A veces aunque entro perfectamente se me va el programa.

Compruebe si en las caracteristicas del icono de lanzamiento esta habilitado Compatibilidad. Situarse encima del icono que lanza el programa y botón derecho.

Propiedades Compatibilidad Habilitar, Ejecutar este programa en el modo de compatibilidad para: Windows 98

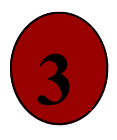

 $\overline{2}$ 

1

A veces aunque entro perfectamente se me va el programa, pero siempre en la misma opción y me dá que falta un ActiveX.

Por algún motivo no posee un ActiveX necesario para la ejecución de ese programa en concreto.

Hay algunos programas que necesitan un ActiveX de Microsoft Office, si no tiene este montado, debe montarlo para que esa opción en concreto le funcione.

Vuelva a montar los ActiveX que se suministran en: http://www.classone.es/descargas/thinclients/pack\_ocx\_.exe ejecute este script